## **Handlungsanleitung Organisationsverwaltung**

Als Administrator\*in können Sie im Menü "Organisationsverwaltung" Sie die Adressdaten Ihrer Organisation (z.B. nach Umzug) anpassen, weitere Bankverbindungen hinzufügen oder für die Benutzer\*innen Ihrer Organisation Passwörter zurücksetzen bzw. Rechte und Rollen bearbeiten. Sie gelangen in das Menü, indem Sie nach Login in der obersten Menüzeile des Web-Portals auf "Stammdaten" und dann auf "Organisation" klicken:

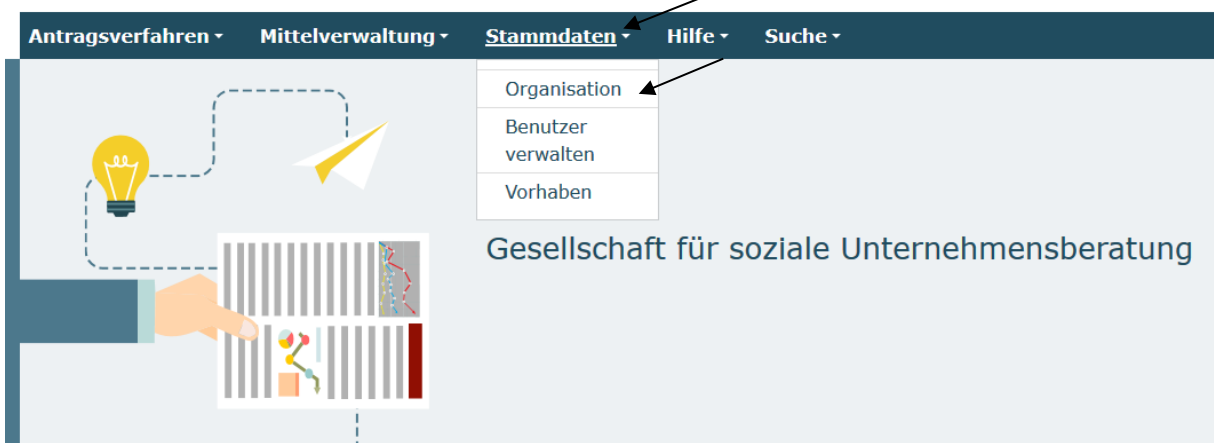

In dem sich daraufhin öffnenden Menü wählen Sie mit der Aktion "Bearbeiten" => "OK" Ihre Organisation aus:

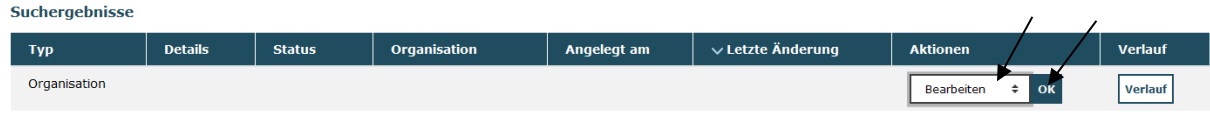

Sie haben nunmehr drei Reiter zur Auswahl:

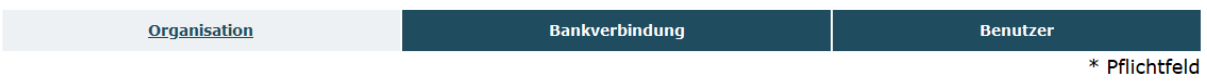

Auf dem Reiter **ORGANISATION** können Sie im erforderlichen Fall die Adress- und Kontaktdaten Ihrer Organisation aktualisieren. Die Änderungen werden mit Klick auf "Speichern" am Ende der Seite übernommen:

**E-Mail der Organisation** Telefonnummer\* 0 Speichern

Mit Klick auf den Reiter **BANKVERBINDUNG** können Sie eine oder mehrere Bankverbindungen hinzufügen bzw. veraltete Bankverbindungen mit Klick auf das Kreuz löschen:

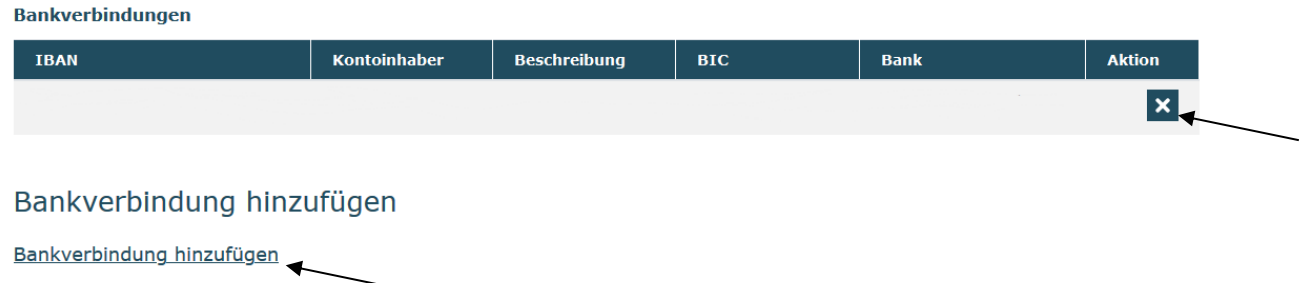

Nach Eingabe der erforderlichen Daten für neue Bankverbindungen klicken Sie auf "Überprüfen". Hierdurch wird die hinterlegte IBAN auf Gültigkeit geprüft und die zugehörige BIC sowie der Name der Bank automatisch hinzugefügt. Mit Klick auf "Speichern" schließen Sie den Vorgang ab:

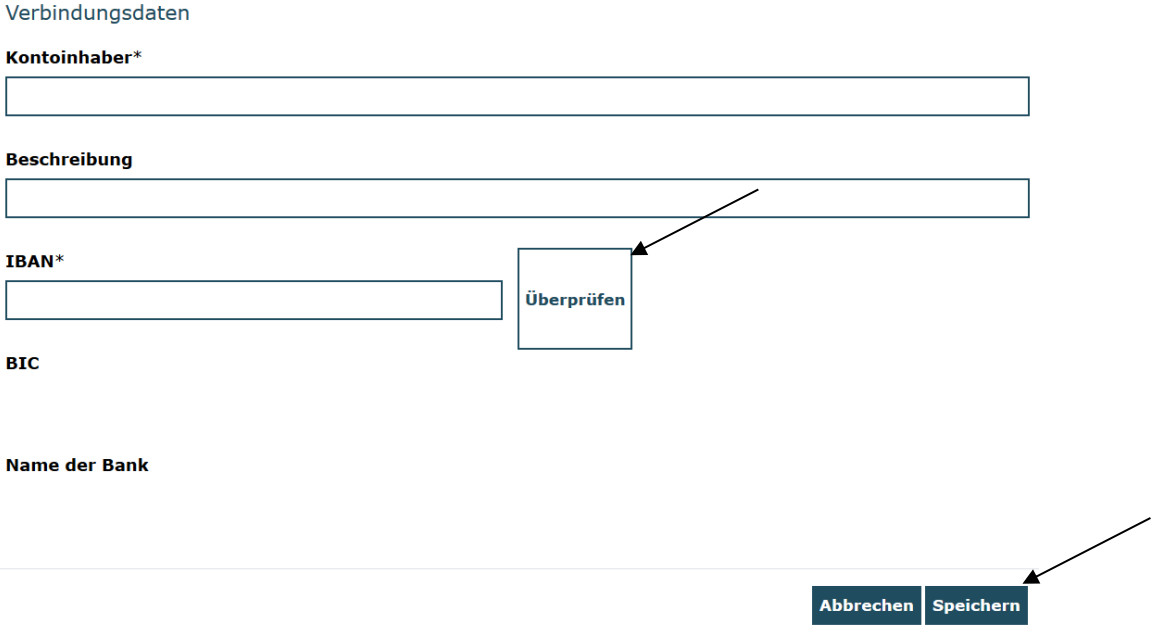

Nach dem Klick auf den Reiter **BENUTZER** werden Ihnen alle registrierten Benutzer\*innen Ihrer Organisation angezeigt.

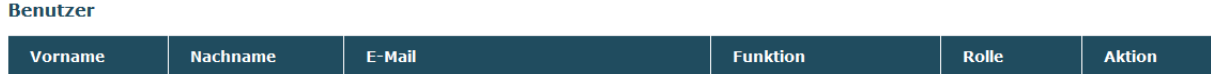

Analog zum Vorgehen in der Benutzerverwaltung (vgl. Handlungsanleitung "Benutzerverwaltung") können Sie mit Klick auf das Stiftsymbol die hinterlegten Daten des/der jeweilige/n Benutzer\*in aufrufen. Sie können hier z.B. Passwörter zurücksetzen, Rollen oder Unterrollen bearbeiten und Zugriffsberechtigungen auf bestimmte Vorhaben einschränken:

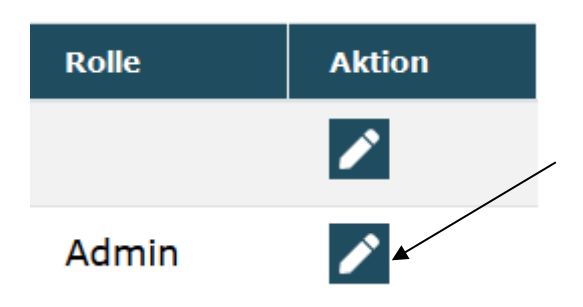

Die Benutzerdaten an sich (z.B. Name, Funktion, hinterlegte Telefonnummern und E-Mail-Adresse) können nur von den Benutzer\*innen selbst nach deren Login und dem Klick auf "Mein Konto" am oberen rechten Rand des Browserfensters geändert werden:

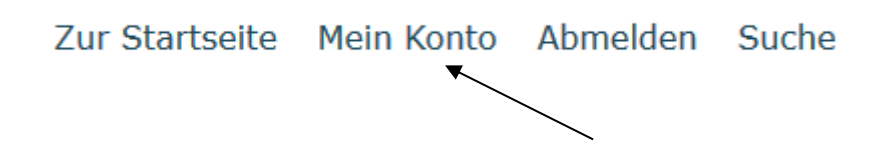